# **Guten Tag**

Looking at the Gutenberg Editor

### **Masters of Communication**

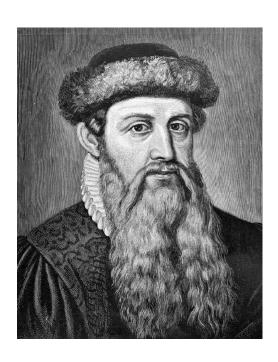

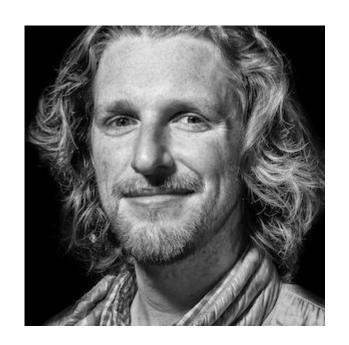

### You and Me

You: East Bay WordPress Developers and Users, our host Sallie Goetsch, East Bay WordPress Meetup

Me: Karla Leibowitz, WordPress Developer

Today: April 15, 2018

# Investigate this new thing because:

1) Concern for clients

2) New opportunities

3) Professional need-to-know

# **Steps I took in November 2017**

Loaded gutenberg onto fresh site

Tried it out creating some posts

Read the documentation

Created a sample block from an online example

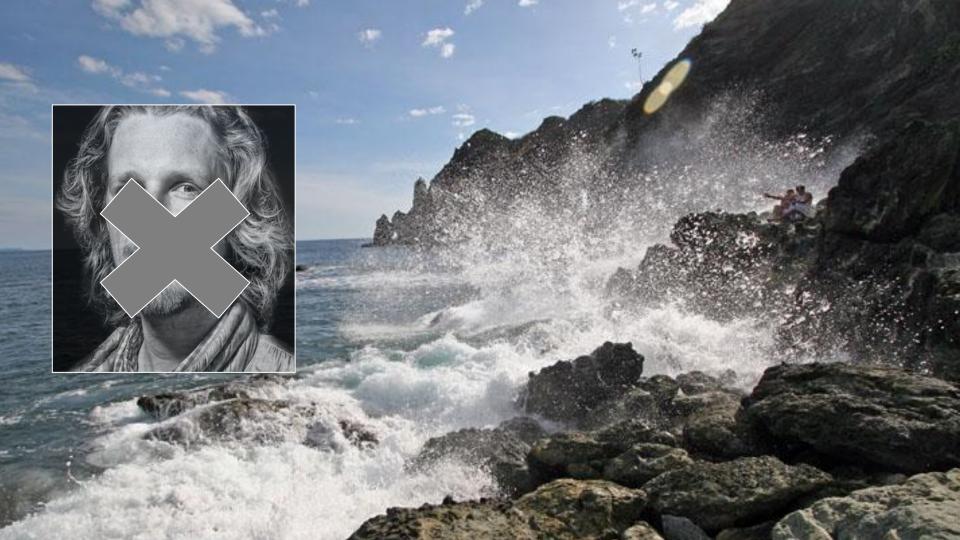

# Steps I took April 2018

New site, loaded Gutenberg plugin

Tried it out

Updated sample block plugin

Added more plugins

Added Advanced Custom Fields

Added a page template, a custom post type, a block template

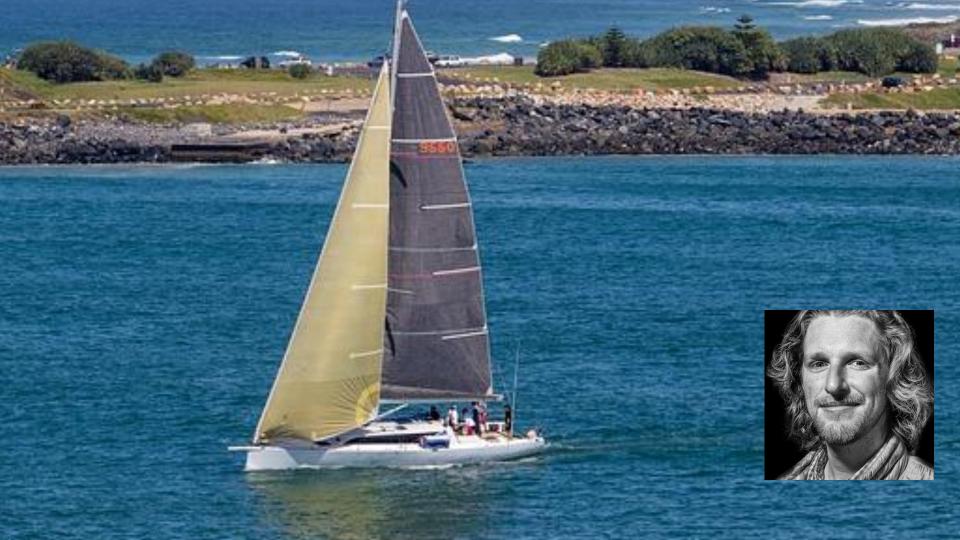

### **Concern for clients**

1. Is it hard to use?

2. Will it support what they need?

3. Will it trash existing pages?

# Spoilers: What will happen to post\_content?

#### **Front End:**

normal HTML, to be rendered as usual with CSS for the most part.

#### **Back End / dashboard:**

new editor UI, writes special but highly readable HTML into post\_content.

#### New and fresh:

- can easily create 'shared blocks'.
- can create custom blocks.
- can create 'block templates'.

### **Demo Time**

Creating with Blocks!

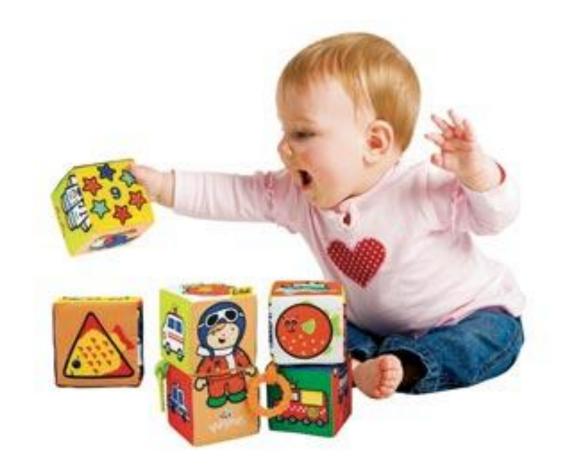

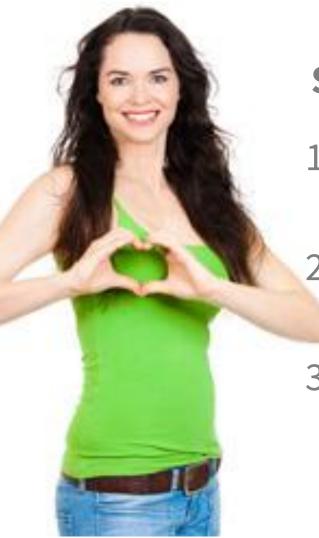

### So Vote!

1. Is it hard to use?

2. Will it support what clients need?

3. Will it trash existing pages?

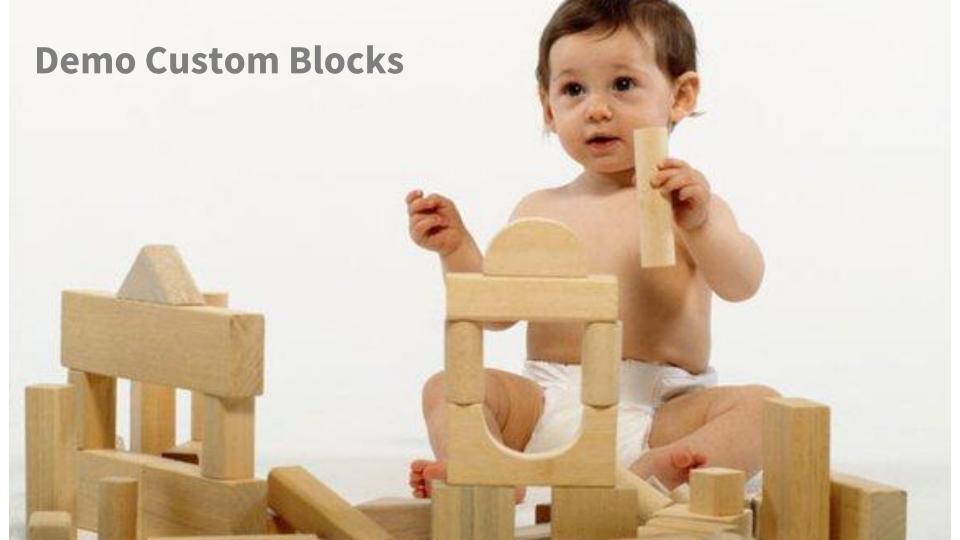

### Let's look in the database!

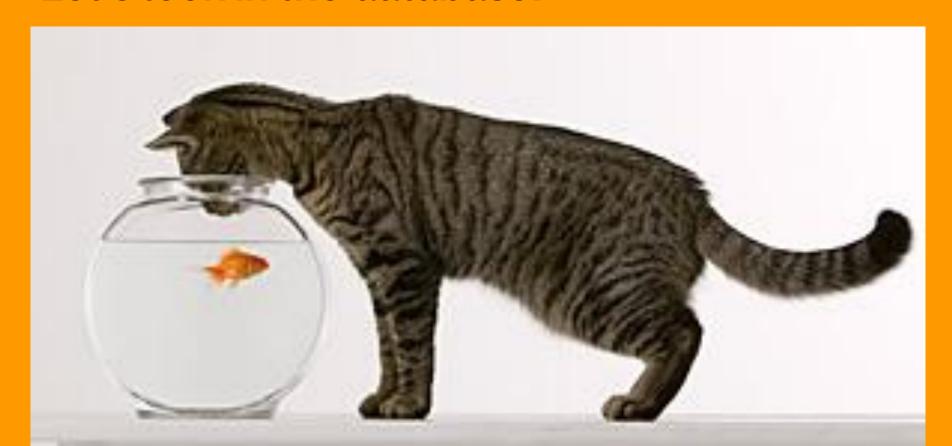

### **Opportunities**

- Training
- Hand holding
- Create custom blocks for projects
- Create custom templates for projects
- Themes, plugins ...

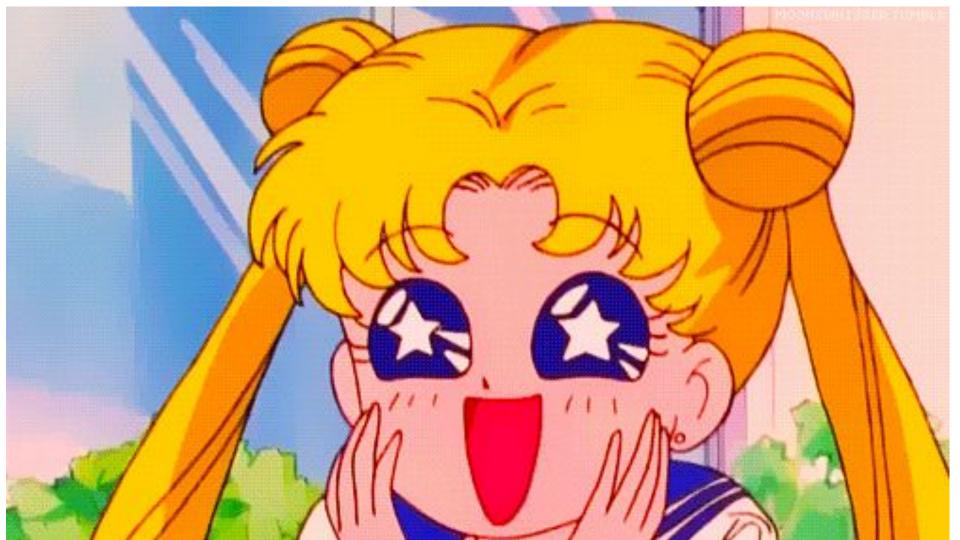

# Resources for your professional curiousity

wp.zacgordon.com/2018/01/05/how-to-add-block-templates -to-your-wordpress-theme-or-plugin

www.gutenbergtimes.com

github.com/WordPress/gutenberg

github.com/WordPress/gutenberg-examples

# Thank You for Listening

<u>liminal.karla@gmail.com</u>

Karla Leibowitz